# **INSTITUTO TECNOLÓGICO Y DE ESTUDIOS SUPERIORES DE OCCIDENTE Departamento de Procesos Tecnológicos e Industriales**

**Sustentabilidad y tecnología**

# **PROYECTO DE APLICACIÓN PROFESIONAL (PAP) PROGRAMA PARA MEJORAMIENTO DE LA CALIDAD, PRODUCTIVIDAD Y LOGISTICA EN LA INDUSTRIA REGIONAL I**

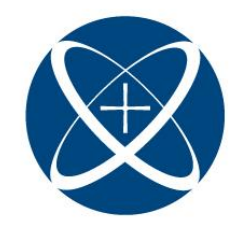

**ITESO, Universidad** Jesuita de Guadalajara

# **P2022\_PAP4F04C**

**Diagrama Pareto y Manual para la elaboración y el uso de la interfaz para el Registro de los Reciclables Separados en la empresa Grupo SARRE**

# **PRESENTAN**

Programas educativos y Estudiantes Ingeniero Ambiental. Adán Roberto Jiménez Badillo

Profesor PAP: María Yolotxochitl Ramírez García

Tlaquepaque, Jalisco, marzo de 2022

# ÍNDICE

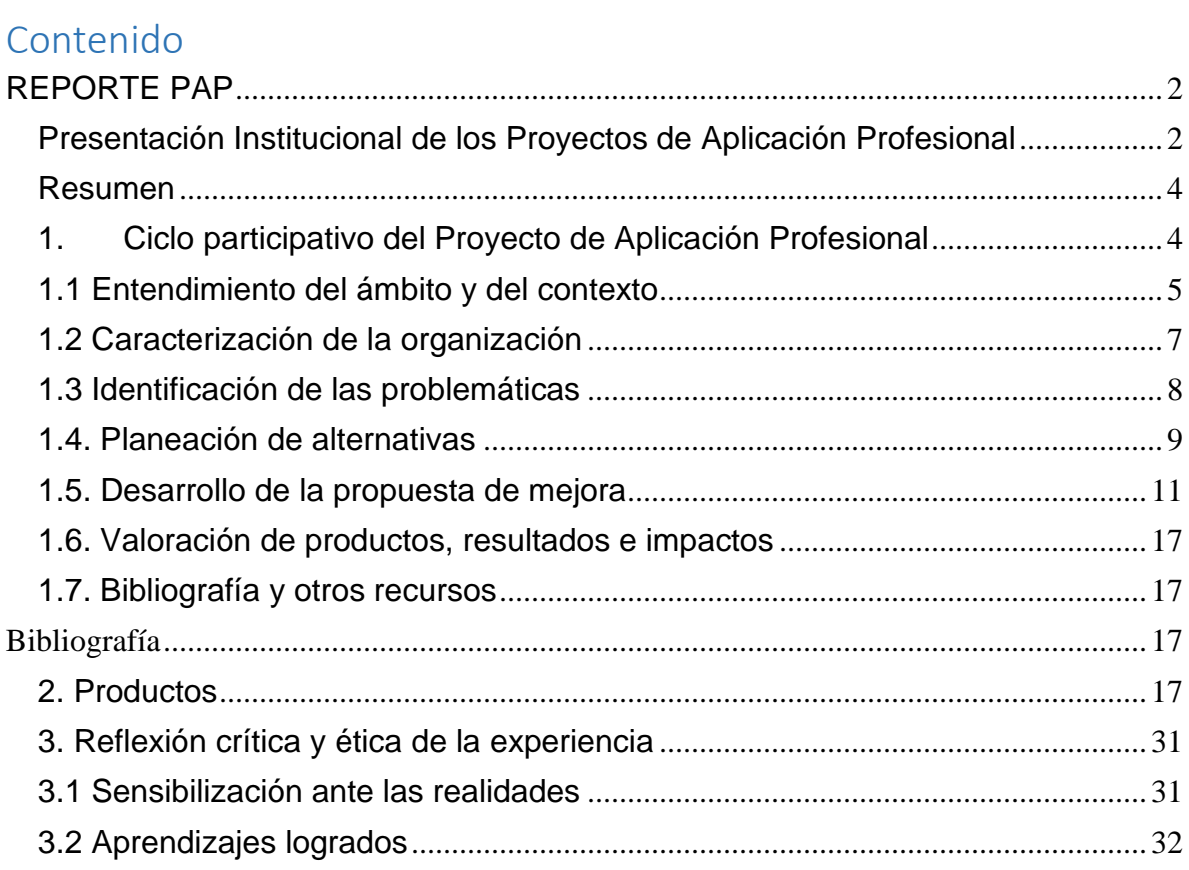

# <span id="page-2-0"></span>REPORTE PAP

## <span id="page-2-1"></span>Presentación Institucional de los Proyectos de Aplicación Profesional

*Los Proyectos de Aplicación Profesional (PAP) son experiencias socioprofesionales de los alumnos que desde el currículo de su formación universitariaenfrentan retos, resuelven problemas o innovan una necesidad sociotécnica del entorno, en vinculación (colaboración) (co-participación) con grupos, instituciones, organizaciones o comunidades, en escenarios reales donde comparten saberes.*

*El PAP, como espacio curricular de formación vinculada, ha logrado integrar el Servicio Social (acorde con las Orientaciones Fundamentales del ITESO), los requisitos de dar cuenta de los saberes y del saber aplicar los mismos al culminar la formación profesional (Opción Terminal), mediante la realización de proyectos profesionales de cara a las necesidades y retos del entorno (Aplicación Profesional).*

*El PAP es un proceso acotado en el tiempo en que los estudiantes, los beneficiarios externos y los profesores se asocian colaborativamente y en red, en un proyecto, e incursionan en un mundo social, como actores que enfrentan verdaderos problemas y desafíos traducibles en demandas pertinentes y socialmente relevantes. Frente a éstas transfieren experiencia de sus saberes profesionales y demuestran que saben hacer, innovar, co-crear o transformar en distintos campos sociales.* 

*El PAP trata de sembrar en los estudiantes una disposición permanente de encargarse de la realidad con una actitud comprometida y ética frente a las disimetrías sociales. En otras palabras, se trata del reto de "saber y aprender a transformar".*

*El Reporte PAP consta de tres componentes:*

*El primer componente refiere al ciclo participativo del PAP, en donde se documentan*  las diferentes fases del proyecto y las actividades que tuvieron lugar durante el *desarrollo de este y la valoración de las incidencias en el entorno.*

*El segundo componente presenta los productos elaborados de acuerdo con su tipología.* 

*El tercer componente es la reflexión crítica y ética de la experiencia, el reconocimiento de las competencias y los aprendizajes profesionales que el estudiante desarrolló en el transcurso de su labor.*

#### <span id="page-4-0"></span>Resumen

El diagrama Pareto y el manual para la elaboración y el uso de la interfaz para el Registro de los Reciclables Separados en la empresa Grupo SARRE, es un proyecto que busca identificar aquellos reciclables que más se venden en la planta con ayuda de dos indicadores: Separación de Reciclables (kg/mes) y Costo total (\$/mes). Para así poder jerarquizarlos y saber cuáles residuos representan el 20% más significativo para Grupo SARRE. Por último, obtienen dos resultados y/o productos: Una tabla de jerarquización y un diagrama Pareto 80-20 para enfocar en aquello que sea de mayor utilidad para la empresa. Se trata de priorizar y trabajar con el 20% de los esfuerzos, para obtener el 80% de los resultados. Además, se elaboró una interfaz para gestionar los residuos que se separan para empezar a tener un control de los reciclables que se separan en la planta.

#### <span id="page-4-1"></span>1. Ciclo participativo del Proyecto de Aplicación Profesional

El PAP es una experiencia de aprendizaje y de contribución social integrada por estudiantes, profesores, actores sociales y responsables de las organizaciones, que de manera colaborativa construir sus conocimientos para dar respuestas a problemáticas de un contexto específico y en un tiempo delimitado. Por tanto, la experiencia PAP supone un proceso en lógica de proyecto, así como de un estilo de trabajo participativo y recíproco entre los involucrados.

La metodología que llevaré a cabo en función a 8 pasos:

a) Conocimiento de las operaciones y flujos masicos de la estación de transferencia.

b) Conocimiento de la Normativa Mexicana en relación con RSU

c) Identificación de los tipos de residuos que se recolectan, separan, aprovechan y desechan.

d) Proponer indicadores para analizar los residuos críticos de los procesos.

e) Comparar los indicadores para jerarquizarlos.

f) Aplicar un diagrama Pareto 80-20.

g) Proponer un plan para el manejo y aprovechamiento de RSU en la empresa Grupo SARRE.

## <span id="page-5-0"></span>h) Entregar resultados.

# 1.1 Entendimiento del ámbito y del contexto

La Ley General para la Prevención y Gestión integral de los Residuos define a los residuos como aquel material o producto que son desechados por el propietario. Dependiendo de las características químicas y/o físicas del residuo se pueden categorizar en tres grupos: Residuos Sólidos Urbanos, Residuos de Manejo Especial y Residuos Peligrosos.

- Residuos Sólidos Urbanos: Son aquellos que se producen en las viviendas como consecuencia de la utilización de materiales que necesitan las actividades del hogar, o los que provienen de cualquier otra actividad que se lleva a cabo en los negocios o en la vía pública, con propiedades domiciliarias.
- Residuos de Manejo Especial: Son aquellos que no reúnen las características para ser considerados residuos sólidos urbanos o peligrosos y se organizan en 8 categorías según sea su origen: Los residuos de las rocas o los subproductos de su descomposición, los de servicios de salud, generados por los establecimientos que realicen actividades médicoasistenciales, residuos generados por las actividades pesqueras, agrícolas, silvícolas, forestales, avícolas y ganaderas, residuos de los servicios de transporte, lodos provenientes del tratamiento de aguas residuales, residuos de tiendas departamentales o centros comerciales, residuos de la construcción, mantenimiento y demolición en general y residuos tecnológicos provenientes de las industrias de la informática.
- Residuos Peligrosos: Son aquellos generados en los procesos productivos, que no reúnen las características para ser considerados como especiales o como residuos sólidos urbanos y cuentan con alguna de las características CRETIB<sup>1</sup>, o que son producidos por grandes generadores de residuos sólidos urbanos (DOF, 2003).

<sup>1</sup> CRETIB: Corrosivo, Radioactivo, Explosivo, Tóxico, Inflamable, Biológico Infeccioso.

Cuando la gestión de los residuos es deficiente, se contribuye a la contaminación atmosférica, cambio climático, afectaciones a los ecosistemas (contaminación del suelo y agua) y a la salud de la población en general. Los residuos al llegar a la disposición final liberan metano, un gas vinculado al efecto invernadero y por ende al cambio climático. El metano se forma con microorganismos principalmente presentes en los residuos biodegradables (desechos alimenticios). Además, si el vertedero está mal diseñado puede incluso contaminar el suelo y el agua subterránea por el mal control de los lixiviados. Actividades ilegales como la quema y la exportación de residuos propician que sea difícil tener un verdadero control de los impactos de los residuos. De forma directa o indirecta, los residuos y su mala gestión contribuyen de manera negativa a nuestro bienestar y salud, incluso representan una pérdida económica y una carga para nuestra sociedad (EEA, 2021).

De acuerdo con el Programa Integral Jalisco Reduce, promovido por la Secretaría de Medio Ambiente y Desarrollo Territorial; y tomando datos del Banco Mundial *"What a Waste 2.0"* menciona que en el Área Metropolitana de Guadalajara (AMG) se generan aproximadamente 5,000 toneladas de Residuos Sólidos Urbanos al día. Lo que representa casi 2 millones de toneladas al año, esto quiere decir que cada habitante de la ciudad genera aproximadamente 1.13 kg de basura al día (SEMADET, 2019).

De acuerdo con la misma fuente, los principales residuos generados en el AMG son orgánicos, con un 33.7%. En la Tabla 1 se puede observar el porcentaje por tipo de residuo generado en el AMG.

| Característica | <b>Subclase</b> | $%$ (kg) |
|----------------|-----------------|----------|
| Orgánico       |                 | 33.68 %  |
| Inorgánico     | Papel y Cartón  | 20.15 %  |

*Tabla 1 Composición de los residuos en el AMG. Fuente: (SEMADET, 2019)*

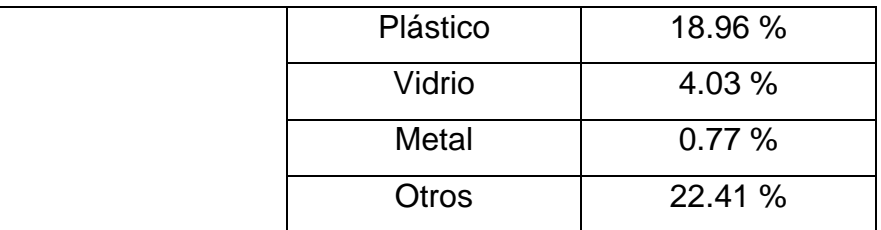

# 1.2 Caracterización de la organización

<span id="page-7-0"></span>Grupo SARRE es una empresa que desde 1970 busca evitar que los residuos reutilizables terminen en la disposición final por medio de la recolección, separación y aprovechamiento.

La empresa se encuentra en el municipio de Tlaquepaque con dirección en el # 813 Calle San Antonio en la colonia La Micaelita, código postal 45590, Jal.

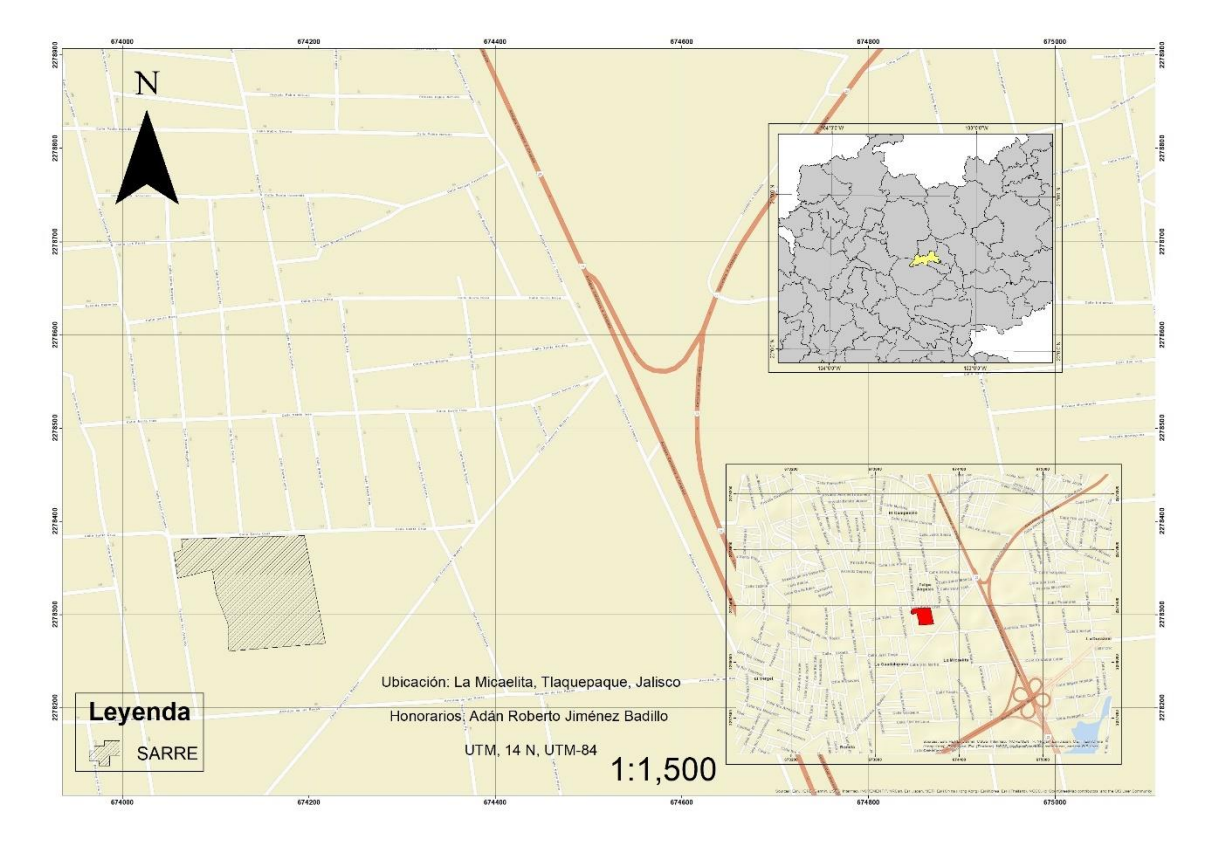

*Ilustración 1Mapa de ubicación de Grupo SARRE*

El proceso de separación divide a los recursos en: residuos orgánicos, inorgánicos, sanitarios y de manejo especial; así como materiales reciclables: metales ferrosos y no ferrosos, cartón, plástico, vidrio, madera y llantas. De esta forma se valorizan los recursos y de ser posible, se reciclan, reúsan o son llevados a la disposición final.

Grupo SARRE recibe residuos de tres maneras diferentes: Servicio de Transferencia (ST), Servicio de Contenedor (SC) y Servicio de Bolsa (SB). Los camiones llegan a una báscula donde son pesados, posteriormente llegan a la zona de descarga donde depositan la basura; una vez depositan los residuos son pesados de nuevo para conocer el verdadero peso que están transfiriendo.

De esta manera el personal encargado de la separación empieza con su labor y van separando la basura según su composición (Orgánico, Madera, Cartón, Chatarra etc.) Los residuos que son reciclables son almacenados para su venta. Una vez que son vendidos los residuos SARRE es capaz de saber cuántos residuos y con qué características fueron separados.

# 1.3 Identificación de las problemáticas

<span id="page-8-0"></span>A lo largo de las pláticas que se tuvieron con el dueño de la empresa Grupo SARRE, y al momento de recabar las bases de datos se encontró que no se tenía un conteo de los residuos que se separan. Es decir, la única manera que tiene la empresa de saber que residuos se separan es en el momento que se vende dicho residuo. La empresa no cuenta con una base de datos especializada en el control y manejo de los residuos reciclables que llegan al sitio de transferencia. Por tanto, no se cuenta con un análisis o estudio de valorización de sus entradas. Este factor es un detonante para que los empleados no realicen su trabajo de la mejor manera ya que al no llevar un control no separan la basura a conciencia o llega a suceder, que la cantidad que se separa es poca a la cantidad que es recolectada.

Para continuar con cualquier tipo de propuesta de mejora es necesario tener información de los flujos másicos sobre los residuos reciclables que se separan en GRUPO SARRE

# 1.4. Planeación de alternativas

<span id="page-9-0"></span>En primer lugar, se realizó una recopilación de datos del año 2021 sobre los flujos másicos de: los residuos reciclables vendidos, flujos masicos de los tres tipos de entrada (ST, SB y SC) y el precio de venta de los reciclables. Una vez conociendo los flujos de entrada y salida y los costos de la venta se valorizaron y caracterizaron aquellos residuos en base a los siguientes tres indicadores:

- Un cociente que relaciona cada reciclable entre el total de reciclables.
- Un cociente que relaciona el dinero que se obtuvo por la venta de cada reciclable, entre el total de dinero que se obtuvo entre todos los reciclables vendidos.

Con estos indicadores se logró valorizar y clasificar jerárquicamente aquellos 8 residuos que representan el 80% del fujo másico y de la venta de reciclables de la empresa. En base a esto se realizó un diagrama para mostrar de manera visual dichos reciclables.

Una vez teniendo estos datos jerarquizados se planteó desarrollar un formulario que se llenará al término de la jornada de cada empleado para saber qué tipo de servicio se está separando, cuanta basura es reciclable, que tipo de basura se separó y quien lo realizó. Esta alternativa es la más viable ya que el formulario arrojará cada día la cantidad de reciclables separados y la persona que los separó para tener un control en el almacén para la Venta de Reciclables (VR) y conocer cuáles son los empleados que mejor desempeñan su trabajo.

En la Tabla 2, presentada en la siguiente página, se muestra el calendario de actividades que se realizarán a lo largo del proyecto.

#### *Tabla 2 Plan de trabajo*

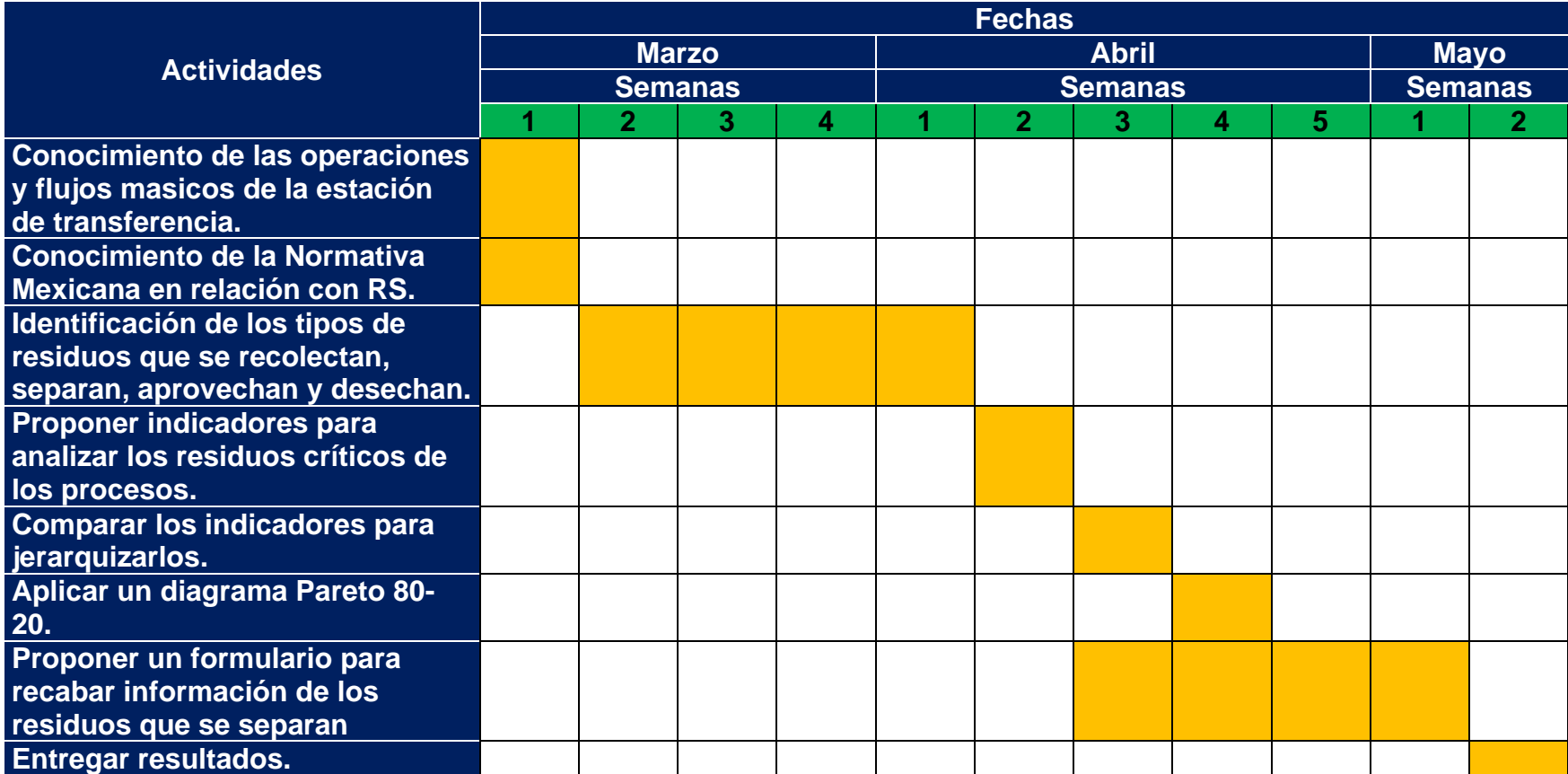

## 1.5. Desarrollo de la propuesta de mejora

#### *- Diagrama de Pareto de la Distribución de los Reciclables que se tienen en Grupo SARRE*

Para la obtención de la información, se recurrió a examinar las bases de datos de la empresa para de esa forma, poder decir en primera instancia si no se estaba acumulando residuos en Grupo SARRE, comprobando con un balance de materia que lo que entra en un año es lo mismo que sale. Además, podemos observar que del 100% que se recibe, solamente el 3.48% es reciclable. cómo se puede observar en la tabla 2 y 3.

<span id="page-11-0"></span>*Tabla 3 Flujos másicos anuales de entradas y salidas*

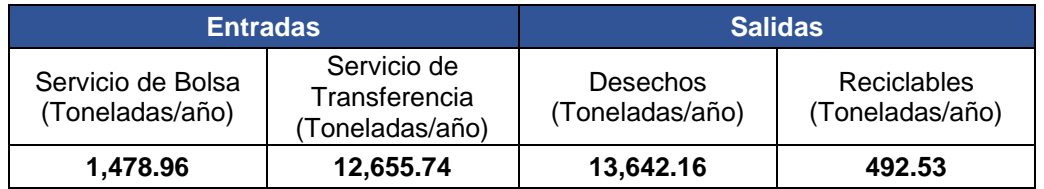

Siguiendo la fórmula de balance de masa (ecuación 1) obtenemos

$$
Ecuación 1 Formula de Balance de masa
$$
\n
$$
\sum \text{Acumulacion} = \sum \text{Entradas} - \sum \text{Salidas}
$$

 $\sum$  Acumulacion = (1,014.44 + 11,556.05) + (12,049.31 + 521.18)

$$
\sum_{i=1}^{n}{{\color{red}A}}_{\color{green}{{\color{blue}I}}}\sum_{i=1}^{n}{{\color{blue}A}}_{\color{green}{{\color{blue}I}}}\sum_{i=1}^{n}{{\color{blue}I}}_{\color{green}{{\color{blue}I}}}\sum_{i=1}^{n}{{\color{blue}I}}_{\color{green}{{\color{blue}I}}}\sum_{i=1}^{n}{{\color{blue}I}}_{\color{green}{{\color{blue}I}}}\sum_{i=1}^{n}{{\color{blue}I}}_{\color{green}{{\color{blue}I}}}\sum_{i=1}^{n}{{\color{blue}I}}_{\color{green}{{\color{blue}I}}}\sum_{i=1}^{n}{{\color{blue}I}}_{\color{green}{{\color{blue}I}}}\sum_{i=1}^{n}{{\color{blue}I}}_{\color{green}{{\color{blue}I}}}\sum_{i=1}^{n}{{\color{blue}I}}_{\color{blue}{{\color{blue}I}}}\sum_{i=1}^{n}{{\color{blue}I}}_{\color{blue}
$$

#### *Tabla 4 Porcentajes de flujo másicos de salidas*

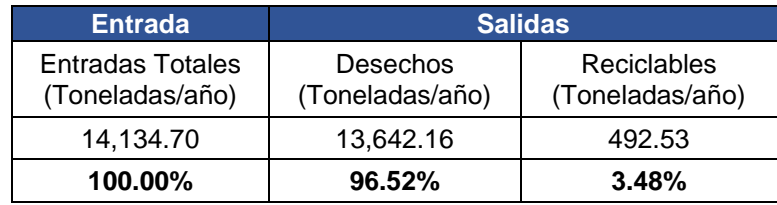

De acuerdo con los registros en la planta, para el año 2021 se separaron 27 residuos enumerados en la siguiente tabla:

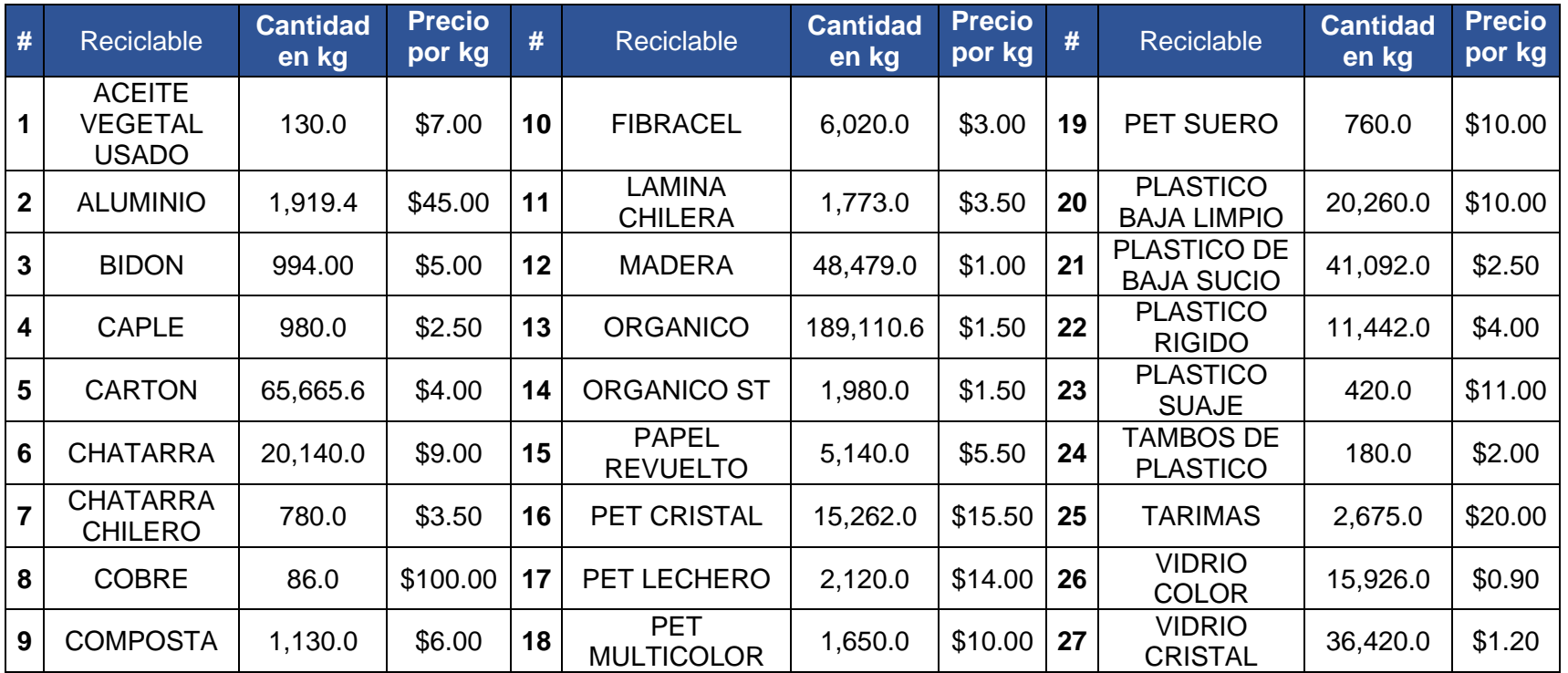

#### *Tabla 5 Listados de Residuos con valor*

Ahora a los datos de la tabla 5 se les aplicaron los dos indicadores propuestos y se obtuvieron promedios para facilitar el análisis. La siguiente tabla presenta los resultados:

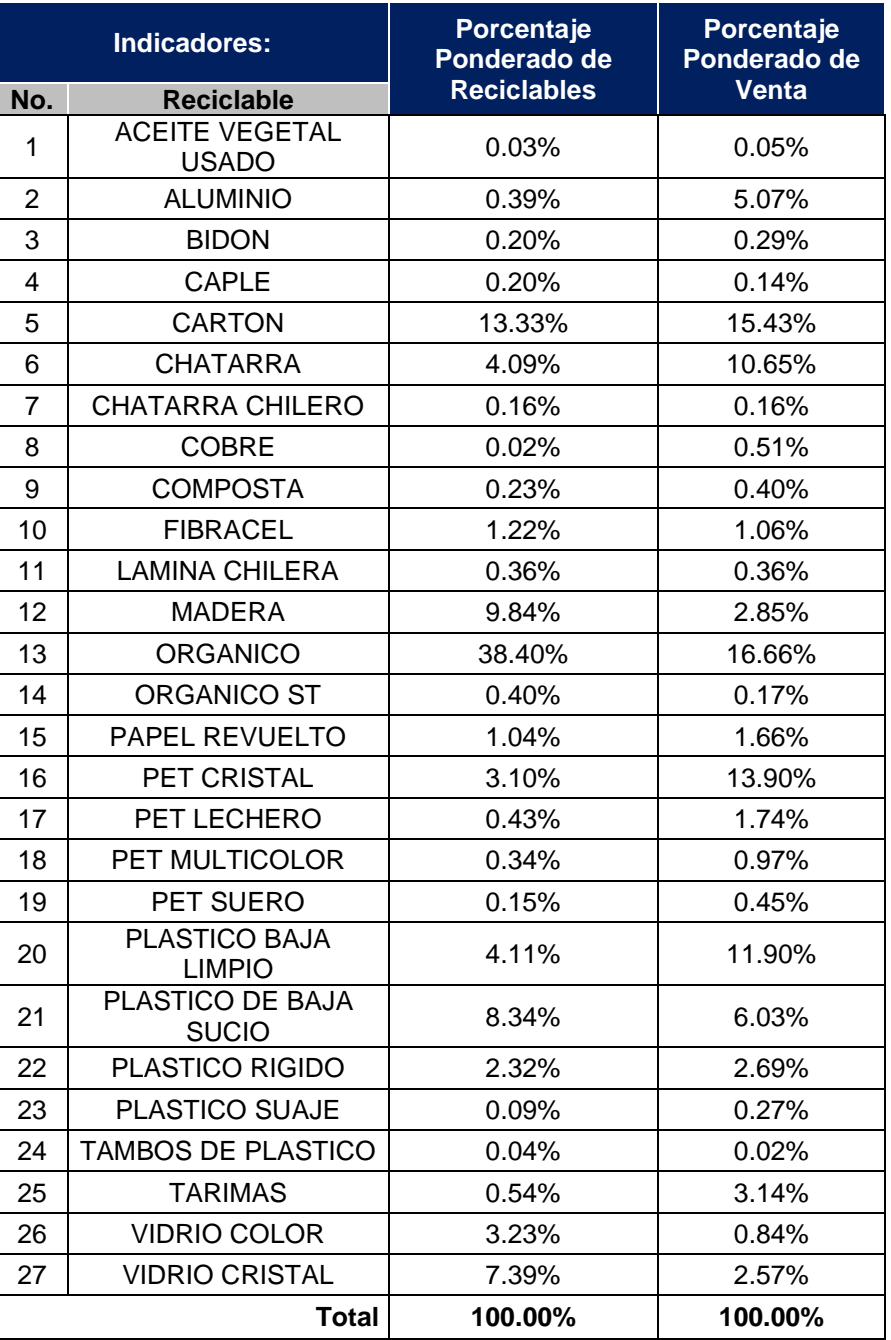

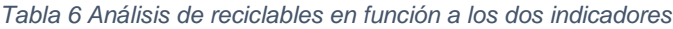

Con esta información fue posible generar matriz de jerarquización de aquellos residuos representativos para la empresa SARRE. Dicha matriz se observa en la tabla 7. Al igual que el diagrama Pareto (Diagrama 1)

#### *Tabla 7 Matriz de Jerarquización*

# **Tabla Matriz de Jerarquización**

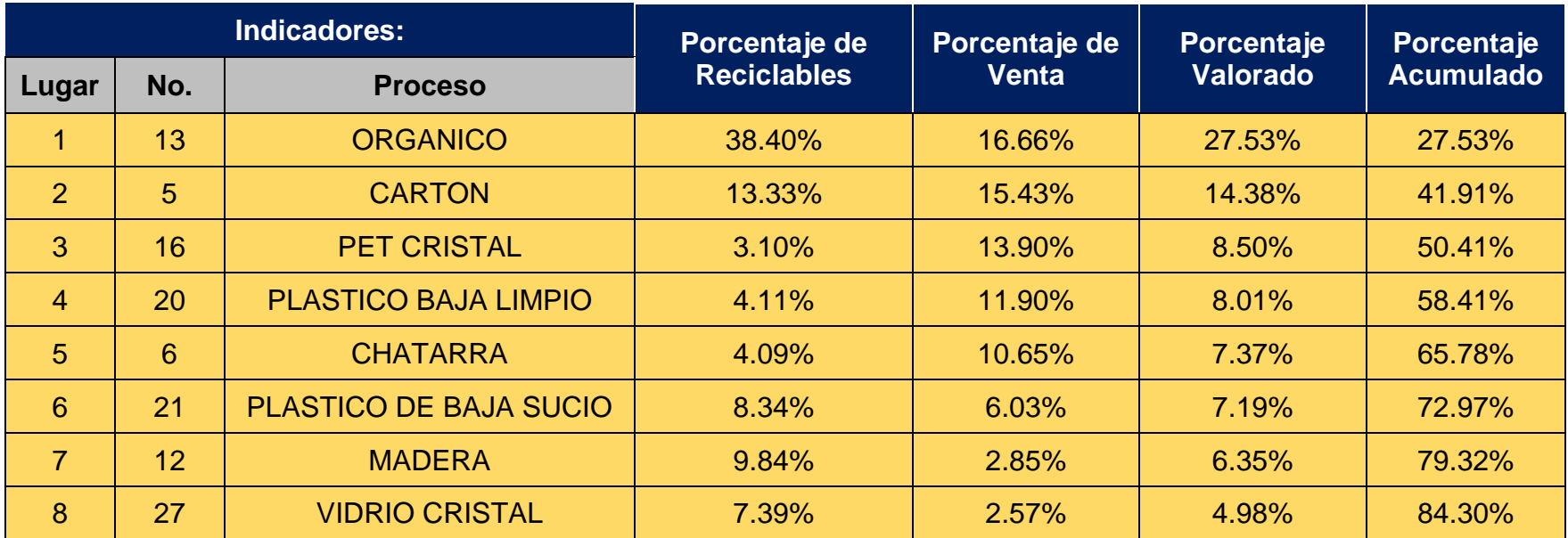

## *- Creación de interfaz para el registro de residuos en la planta*

Se propone la generación de una interfaz para el registro de los residuos en la planta, que pueda ser administrada por un empleado encargado de la captura de los datos para registrar que tipo de reciclable se separa y de qué servicio se está separando.

Esta base de datos generada en Excel se podrá vincular con la base de datos de la empresa. La interfaz del formulario puede ser visto ya sea en la computadora o en un dispositivo móvil conectado a internet y se vería como en la ilustración 2 y 3.

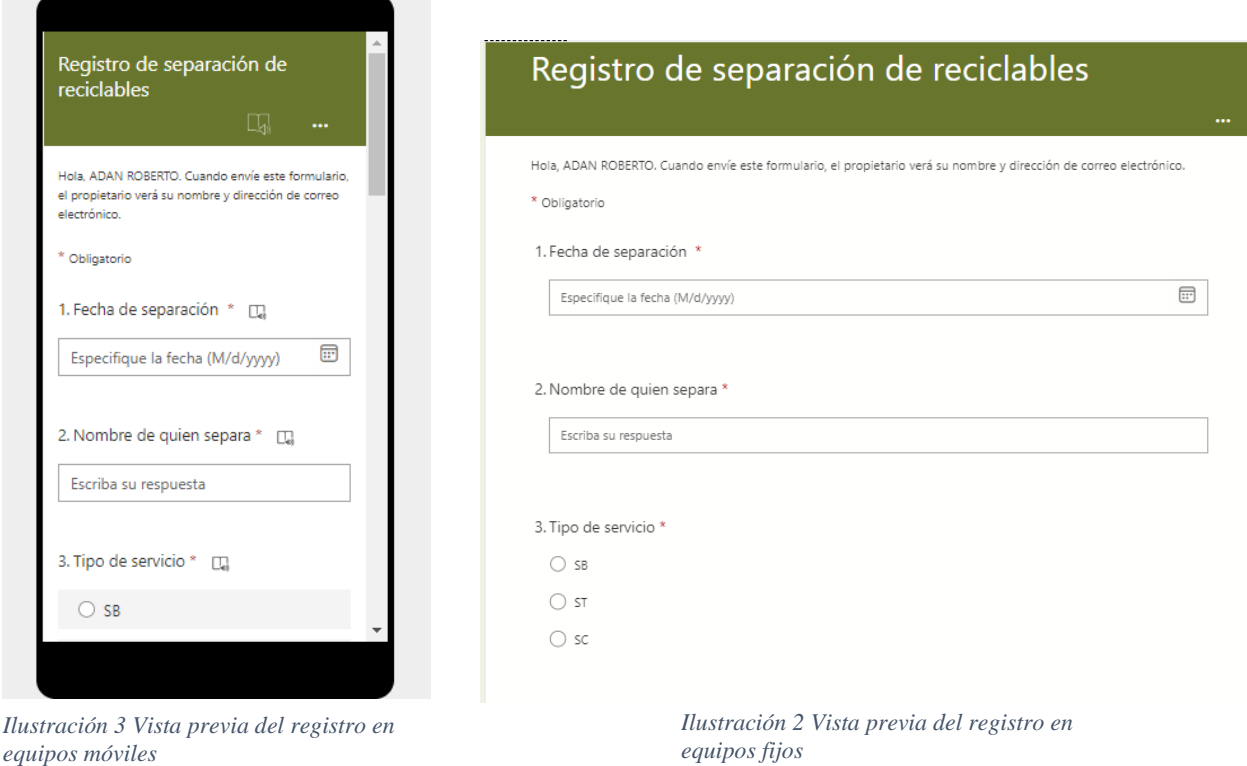

Esta base servirá para que todos los días se registre la cantidad de reciclables separados y la persona que los separó para tener un control en el almacén. De Este modo poder comparar que lo que se está vendiendo es lo mismo que se está separando. Además, de conocer cuáles son los empleados que mejor desempeñan su trabajo.

# 1.6. Valoración de productos, resultados e impactos

<span id="page-17-0"></span>Al conocer los flujos de entrada de residuos reales se espera conocer el 20% de aquellos residuos reciclables que representan 80% del volumen másico que ingresa y la venta que realiza la planta. Para así poder enfocar los esfuerzos a aquellos residuos que si dejan una ganancia significativa.

Lo que respecta al formulario, es una herramienta que, si aseguramos que la captura de información de origen está bien realizada, se minimizarán los riesgos de error en los datos al igual que minimiza la vulnerabilidad para que los datos sean alterados para conveniencia de algunos. Y de esta forma tener un control de qué tipo de residuo se está separando y de qué tipo de servicio.

# <span id="page-17-1"></span>1.7. Bibliografía y otros recursos

# <span id="page-17-2"></span>Bibliografía

DOF. (2003). *Ley General para la Prevención y Gestión Integral de Residuos.* México. EEA. (2021). *Los residuos: ¿Un problema o un recurso?* Copenhague. SEMADET. (2019). *Jalisco Reduce .* Guadajalara .

# <span id="page-17-3"></span>2. Productos

Fichas descriptivas de los productos elaborados.

#### *Ficha 1*

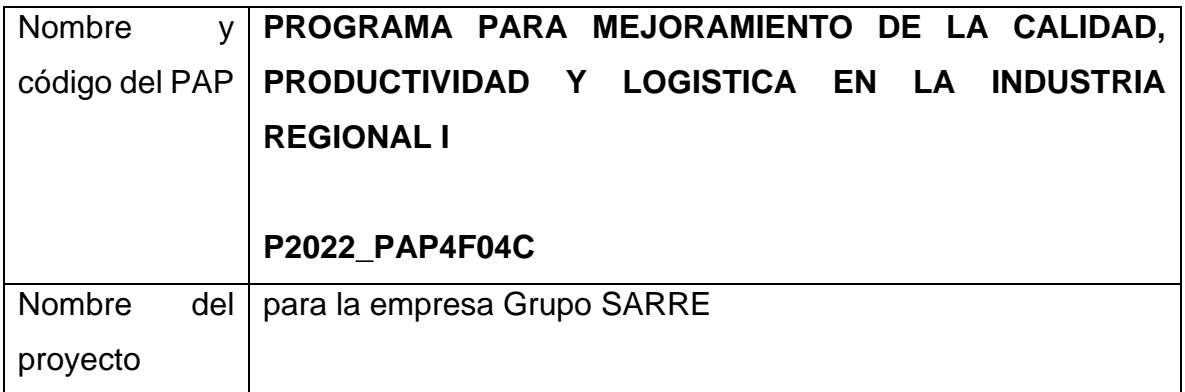

![](_page_18_Picture_116.jpeg)

#### *Ficha 2*

![](_page_18_Picture_117.jpeg)

## **Reporte sobre el diagrama Pareto (Diagrama 1).**

En el Diagrama 1, aquellos residuos que estén en color oro son los que representan el 80% de la venta y el flujo másico de los reciclables en GRUPO SARRE. Es decir, si te concentras en solamente estos 8 reciclables: Orgánico, Cartón, Pet cristal, Plástico baja limpio, Chatarra, Plástico de baja sucio, Madera y Vidrio cristal; obtienes el 80% de los ingresos por venta de reciclables. Dicho de otra forma; Con el 20% de esfuerzo obtienes el 80% de los resultados.

![](_page_19_Figure_2.jpeg)

*Diagrama 1*

## **Manual para el uso del Formulario.**

### *Parte 1. Ingresar a la cuenta administradora*

Ingresa en cualquier navegador y ve a la página<https://outlook.live.com/owa/> y da clic en la esquina superior derecha en el apartado Iniciar sesión.

![](_page_20_Picture_3.jpeg)

*Imagen 1*

Escribes el nombre el Correo electrónico

[SARRE\\_separacion\\_reciclables\\_recuperacion@outlook.com](mailto:SARRE_separacion_reciclables_recuperacion@outlook.com) y oprimes en el apartado que dice siguiente. (Si se cuenta con una cuenta Premium de Microsoft pasa a la parte 6.)

![](_page_20_Picture_7.jpeg)

*Imagen 2*

Escribes la contraseña y oprimes Iniciar sesión, te aparecerá un mensaje preguntado si quieres mantener la sesión iniciada, decide si para no tener que volverla a iniciar la próxima vez.

![](_page_21_Picture_44.jpeg)

*Imagen 3*

## *Parte 2. Ingresa a Microsoft Forms*

Una vez dentro de Outlook da un clic en la matriz de 9 puntos (iniciador de aplicaciones) que está en la parte superior izquierda. Se abrirá una ventana con algunas aplicaciones de los servicios de Microsoft, busca y selecciona la aplicación Forms (Si no se visualiza la aplicación oprime el apartado Todas las aplicaciones) imagen 4 A y B.

![](_page_22_Picture_0.jpeg)

Espera a que se abra una nueva pestaña con la aplicación como se muestra en la figura 6.

![](_page_22_Picture_2.jpeg)

*Imagen 6*

*Parte 3. Ingresa al Formulario* 

En la parte inferior izquierda se muestras aquellos formularios recientes o anclados; da un clic el que tenga el nombre de **Registro de separación de reciclables** deberá de abrirte una pestaña como en la imagen 7.

![](_page_23_Picture_40.jpeg)

*Imagen 7*

Lo que estás viendo es la interfaz del administrador. Aquí es donde puedes agregar preguntas, cambiarlas de orden etc. Posiciónate en la pregunta 2 y da un clic sobre ella para editarla, escribir los nombres de las personas que se dedicarán a separar los residuos como se muestra en la imagen 8. Cuando hayas escrito todos los nombres da un clic fuera del apartado de la pregunta 2 para guardar los cambios.

![](_page_24_Picture_54.jpeg)

*Imagen 8*

(Nota: Este paso solamente se deberá de realizar una sola vez y se guardaran los nombres en el formulario. Regresa a este punto para quitar o agregar otro nombre en un futuro)

#### *Parte 4. Llenado del formulario*

Para empezar a llenar el formulario da un clic al apartado que dice vista previa que se localiza en la parte superior derecha del editor. La pantalla de deberá de verse como en la imagen 9.

![](_page_24_Picture_5.jpeg)

Una vez que llenes todos los apartados al final de la hoja aparecerá un apartado que dice Enviar, da un clic y te deberá de salir una ventana como la siguiente.

![](_page_25_Picture_57.jpeg)

Para seguir enviando respuestas pulsa el apartado que dice Enviar otra respuesta y te saldrá una ventana como la imagen 9.

# *Parte 5. Visualización de respuestas*

Para visualizar o analizar las respuestas deveras que posicionarte en la ventana de administrador. Para ello deberás de realizar los pasos de la parte 2 y la parte tres. Si estas llenando el formulario y quieres ir a la ventana de administrador da un clic en el apartado que dice Atrás que se localiza en la parte superior izquierda del formulario (Este paso se realiza si estas en la vista previa).

Una vez la ventana de administrador (imagen 7) ya un clic en el apartado que dice Respuestas que se encuentra al centro de lado derecho del apartado de Preguntas. Deberás de llegar a una ventana como la de la imagen 11.

![](_page_26_Picture_0.jpeg)

En esta sección te mostrara los resultados de las respuestas que se han cargado al formulario, el número de respuestas, gráficas y más detalles de cada una de las preguntas. La base de datos que nos interesa está en el apartado Abrir en Excel que se encuentra debajo del Estado del formulario, le damos un clic y se descargará un documento de Excel con la base de datos actualizados.

![](_page_26_Picture_2.jpeg)

Una vez descargado el archivo de Excel lo buscamos en el apartado de descargas del equipo y obtendremos el desoje de los residuos se han separado durante el lapso elegido.

![](_page_27_Picture_50.jpeg)

*Imagen 13*

## *Parte 6. Elaboración del formulario*

Para tener un mejor control en la base de datos en el apartado de correo electrónico y nombre sería necesario contar con la versión Premium de Microsoft. Realiza las partes 1 y 2 con el correo y contraseña pertinentes. En el apartado Crea en la parte superior derecha oprime la opción Nuevo Formulario; deberás de llegar a una pantalla como la imagen 14.

![](_page_27_Picture_4.jpeg)

*Imagen 14*

Donde dice Formulario sin título escribe Registro de separación de reciclables. Si lo deseas puedes agregar contenido multimedia o una descripción al formulario. Una vez modificado el título del formulario, da un clic al apartado + Agregar nuevo,

posterior mente elige la opción de fecha y modifica la pregunta y escribe Fecha de separación. Para finalizar la edición, en la parte inferior derecha esta desmarcado la opción de obligatoria; es indispensable marcar todas las preguntas que se realicen con esta característica de obligatoria. Una vez finalizado deberías tener la pregunta 1 como se muestra en la imagen 15.

![](_page_28_Picture_63.jpeg)

Una vez llegado a este punto, vuelve a seleccionar el apartado + Agregar nuevo,

pero ahora selecciona **coming and Alessa**. Ahora donde dice pregunta escribe "Nombre de quien separa" y en las opciones 1, opciones 2 etc. Escribe los nombres de los empleados que trabajaran separando los residuos. Al terminar te tendría que quedar algo como la siguiente imagen.

![](_page_28_Picture_64.jpeg)

Vuelve a seleccionar el apartado + Agregar nuevo, y selecciona  $\sqrt{\frac{1}{\sqrt{1-\frac{v}{c}}}}$ . Ahora donde dice pregunta escribe "Tipo de servicio" y en las opciones 1, opciones 2 etc. Escribe los tres tipos de servicio de GRUPO SARRE (ST, SB y SC). Al finalizar deberías llegar a algo parecido como la imagen 17.

![](_page_29_Picture_153.jpeg)

*Imagen 17*

Ahora selecciona el apartado + Agregar nuevo, y selecciona L<sup>o opción</sup> L. Donde dice pregunta escribe Tipo de reciclables y en las opciones escribe el siguiente listado:

![](_page_29_Picture_154.jpeg)

Al finalizar deberías llegar a algo parecido como la imagen 18.

| $\blacksquare$ Registro de separación de recicla $\times$ +<br>$\Box$ |                                                                                                    |            |                |         | $\sigma$<br>$\overline{\phantom{a}}$ | $\times$     |
|-----------------------------------------------------------------------|----------------------------------------------------------------------------------------------------|------------|----------------|---------|--------------------------------------|--------------|
| C<br>⋒<br>←                                                           | https://forms.office.com/pages/designpagev2.aspx?auth_pvr=WindowsLiveld&auth_upn=sarre_separacion_reciclables_rec A <sup>5</sup> Q ta |            |                | ⊕<br>√≿ | InPrivate (                          | $\cdots$     |
| 田.<br>Forms                                                           | Registro de separación de recidables - Guardado $\sim$                                                                                |            |                |         | Cambiar a pre<br>-2                  | GRUPS        |
|                                                                       |                                                                                                    |            | ⊙ Vista previa |         | <b>C</b> <sub>o</sub> Tema<br>Enviar | $\cdots$     |
|                                                                       | Preguntas                                                                                                    | Respuestas |                |         |                                      |              |
|                                                                       | 4. Tipo de reciclable *                                                                                                    |            |                |         |                                      | $\Delta$     |
|                                                                       | ORGANICO                                                                                                    |            |                |         |                                      |              |
|                                                                       | <b>CARTON</b>                                                                                                    |            |                |         |                                      |              |
|                                                                       | PET CRISTAL                                                                                                    |            |                |         |                                      |              |
|                                                                       | PLASTICO BAJA LIMPIO                                                                                                    |            |                |         |                                      |              |
|                                                                       | <b>MADERA</b>                                                                                                    |            |                |         |                                      |              |
|                                                                       | <b>VIDRIO CRISTAL</b>                                                                                                    |            |                |         |                                      |              |
|                                                                       | <b>ALUMINIO</b>                                                                                                    |            |                |         |                                      |              |
|                                                                       | PLASTICO RIGIDO                                                                                                    |            |                |         |                                      |              |
|                                                                       | VIDRIO COLOR                                                                                                    |            |                |         |                                      |              |
|                                                                       | <b>TARIMAS</b>                                                                                                    |            |                |         |                                      |              |
|                                                                       | PAPEL REVUELTO                                                                                                    |            |                |         |                                      |              |
|                                                                       | <b>FIBRACEL</b>                                                                                                    |            |                |         |                                      |              |
|                                                                       | PET LECHERO                                                                                                    |            |                |         |                                      | $\mathbf{v}$ |

*Imagen 18*

Ahora da un clic al apartado + Agregar nuevo y elige la opción de Texto y en donde dice pregunta escribe Peso de los reciclables (kg). Al lado derecho da clic en el apartado "Más opciones de configuración por pregunta" (en los tres puntos …), elige la opción de restricciones y selecciona la opción de restricciones de número.

![](_page_30_Picture_44.jpeg)

Agrega una última pregunta en + Agregar nuevo y selecciona  $\bullet$  operion  $\blacksquare$ . En la pregunta escribe "Autorización" (aquí vendrá el nombre de quien está realizando el registro) Imagen 20.

![](_page_30_Picture_45.jpeg)

*Imagen 20*

Una vez terminado deberías de seguir los pasos de la parte 4.

## <span id="page-31-0"></span>3. Reflexión crítica y ética de la experiencia

El RPAP tiene también como propósito documentar la reflexión sobre los aprendizajes en sus múltiples dimensiones, las implicaciones éticas y los aportes sociales del proyecto para compartir una comprensión crítica y amplia de las problemáticas en las que se intervino.

# 3.1 Sensibilización ante las realidades

<span id="page-31-1"></span>Al iniciar mi proyecto, tenía la esperanza de cumplir con mi objetivo; generar un plan de mejoramiento para la gestión integral de los residuos en la empresa Grupo SARRE. Pero desde que empecé a realizar mis visitas a la empresa me fui dando cuenta que sería más difícil de lo que me imaginaba, hasta que llegue a la conclusión que con la información que me estaba proporcionando la empresa no era posible realizar el plan de gestión. En ese momento me sentí un poco triste, ya que no podría concretar mis objetivos. Así que me puse a idear otros nuevos objetivos para atacar el verdadero problema que tenía SARRE; la separación de los residuos reciclables.

Día con día ponía en práctica el dicho que dice que con poco se hace mucho, ya que los empleados de la empresa sabían un poco más que yo de las operaciones que se llevan a cabo en la planta. Esto representó un reto para mí, ya que tenía que comprender las operaciones de la planta solamente con la base de datos de la báscula, que el operador ni sabía que tenía.

En cada momento me fui adaptando a la situación de la empresa y las recomendaciones de mi asesora, tenía que entender la realidad en la que viven las personas encargadas de la separación de la basura, y a los encargados del área en cuestión. Ya que si al empleado no se le dice que se espera de él hará lo mínimo indispensable para cumplir con su horario laboral. Y del mismo modo, si los encargados no proponen ideas de mejora es muy difícil que el dueño de la empresa pueda identificar todos los problemas.

De esta manera pienso que actúe con:

- Responsabilidad, ya que decidí cambiar mis objetivos en lugar de decidir seguir en marcha con el plan, sabiendo que no realizaría un proyecto que tuviera un impacto verdadero.
- Sinceridad, porque siempre que encontraba una anomalía en la base de datos se la comunicaba de inmediato al dueño para que pudiera tomar una decisión al respecto.
- Empatía, porque me ponía en el lugar del dueño para buscar la mejor solución en el menor tiempo y costo posible.
- Humildad, ya que estoy consciente que nadie sabe todo, pero si trabajamos de la mano varias personas por un mismo fin, podemos obtener grandes resultados.

Dicho esto, puedo decir que en todo momento actué en base a mis principios éticos y morales.

# <span id="page-32-0"></span>3.2 Aprendizajes logrados

Aprendí a interrelacionar aspectos tales como la tecnología, el medioambiente y la sociedad. De esta manera logré revalorizar los residuos para destacar aquellos que tienen un valor mayor que otros en la planta. Esto implica que un solo cambio ayude a fomentar el mejoramiento de los empleados, ya que los incitas a separar los reciclables a conciencia y esto a su ves mejoraría el ambiente porque menos residuos reciclables llegan a la disposición final. Además, desarrollé la resiliencia ya que día a día se me presentaban decisiones y circunstancias críticas y supe cómo llevarlas y adaptarme a ellas.

3.3 Inventario de competencias Inicial (ingreso del PAP) e Inventario de competencias Final (salida al PAP).

Indicadores de colores:

# **Iniciales**

## **Nuevas Potencializadas**

![](_page_33_Picture_272.jpeg)

![](_page_34_Picture_242.jpeg)

![](_page_35_Picture_199.jpeg)

![](_page_36_Picture_270.jpeg)

![](_page_37_Picture_95.jpeg)

### 3.4 Dimensión persona

Había una vez un niño príncipe que estaba jugando en uno de los jardines del palacio a los caballeros y dragones con sus primos y otros niños hijos de nobles. El Rey tenía que irse a un viaje al sur del país para tratar unos asuntos urgentes del reino. El Rey un hombre muy sabio quería que su hijo este preparado para ser Rey y lo pondría a prueba para cuando llegara ese día.

A los pocos días el Rey llamó a su hijo al salón del trono para decirle que tenía que tomar su lugar los tres meses que no estaría en la capital. El Rey le pidió a su hijo que a su regreso quería ver una mejora en su reino ya que un buen Rey siempre busca mejorar su reino. Dicho esto, en una semana el Rey partió.

El joven príncipe tenía grandes ideas, pero solamente tenía 3 meses para elaborar un plan para ayudar a su país. Entonces se puso a recordar lo que había escuchado en historias a la hora de comer, las grandes proezas de sus antepasados. Los días pasaron y tomó una decisión. Elaborar un plan para tener el control de la economía, consejos, guerra y los rumores del reino; ya que había escuchado que su tío, Rey de otras tierras al este había creado un consejo del Rey para administrar el reino.

Pasaron las semanas y empezó a reunir a sus consejeros para empezar a nombrar a encargados en los puestos, pero se dio cuenta que en su reino más del 80% de la economía se llevaba a cabo de trueques y que muy pocos usaban monedas.

El Rey le había asignado un asesor para asegurar que la propuesta al reino fuera la mejor que su hijo pudiera hacer. El joven príncipe fue a buscar al asesor y le platicó la situación que se le había presentado. El asesor muy tranquilo le

comentó que entonces no tendría que buscar a nobles para poner en los puestos, si no, tenía que hacer llegar a todos en el reino la idea que es más fácil comprar bienes con monedas y no con el trueque. El príncipe un poco desmotivado ideo un plan para ponerle un precio a todo en base a las 3 monedas que tenían en el país. De esta forma empezó a sacar relaciones entre los mismos trueques. Por ejemplo, si por 30 gallinas intercambiaban una chiva, y por 15 chivas una vaca; una gallina valdría una moneda de cobre, un chivo una moneda de cobre y una vaca una moneda de oro. Escogió esta relación porque descubrió que todos los días los ciudadanos intercambian estos tres animales, entonces mandó a pintar hojas para pegarlos por todos los pueblos con imágenes de los tres animales y su valor en monedas.

Justamente cuando estaba por mandar todos los volantes a los pueblos de su reino, llegó su padre, el Rey lo mandó a llamar al salón del trono para que le dijera que se traía entre manos. El príncipe se presentó a su padre y le dijo que estaba triste porque no pudo hacer lo que tenía pensado, pero había creado una relación para que sus ciudadanos usaran monedas y dejaran de lado el trueque. Su padre le dijo a su hijo que no se sintiera mal, que su trabajo fue un buen trabajo y que era lo que necesitaba el reino en ese momento y que esto sentaría las bases del futuro.

En ese momento el joven príncipe entendió que los grandes cambios llegan con cambios más pequeños.